- 1. Télécharger Twitch App https://app.twitch.tv/
- 2. Se connecter sur l'app à l'aide d'un compte twitch
- 3. Cliquer sur l'onglet Mods

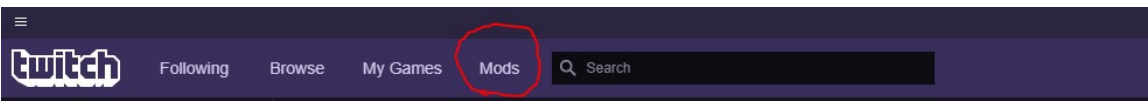

4. Selectionner Minecraft

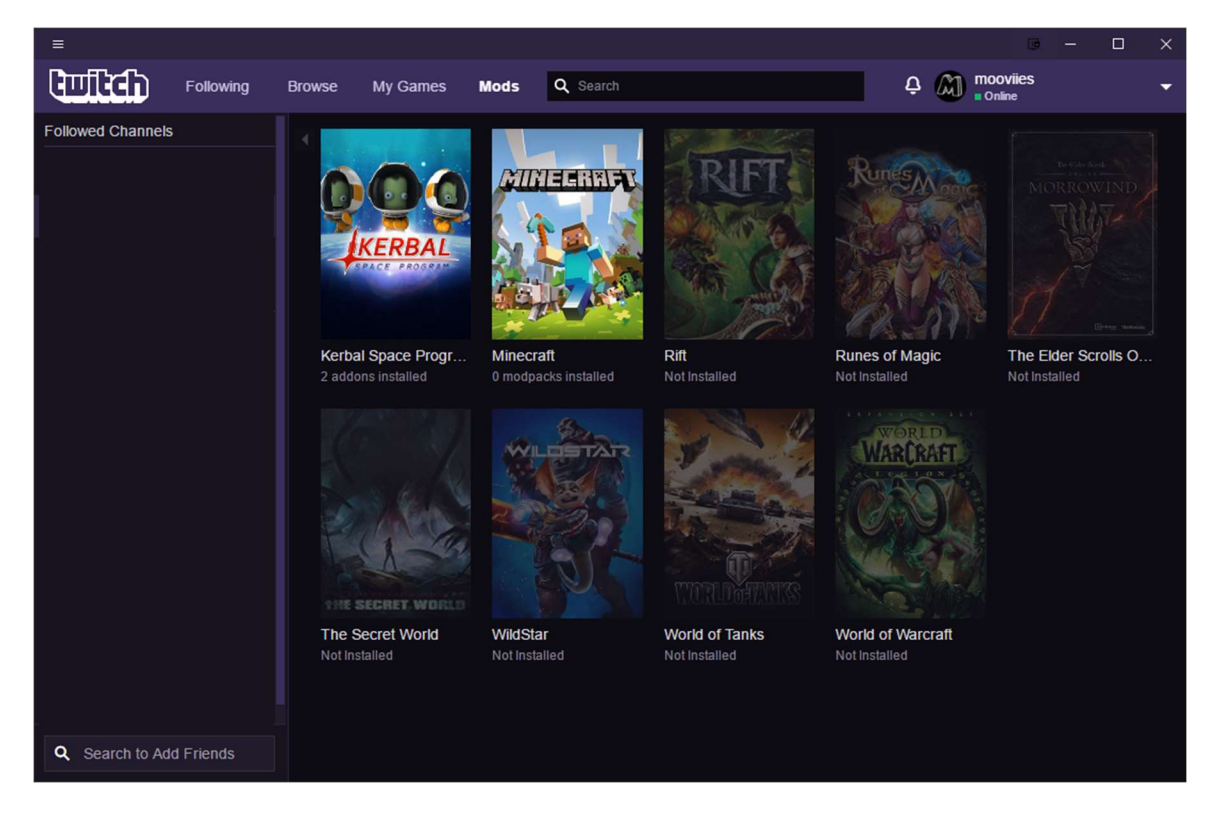

5. Installer Minecraft

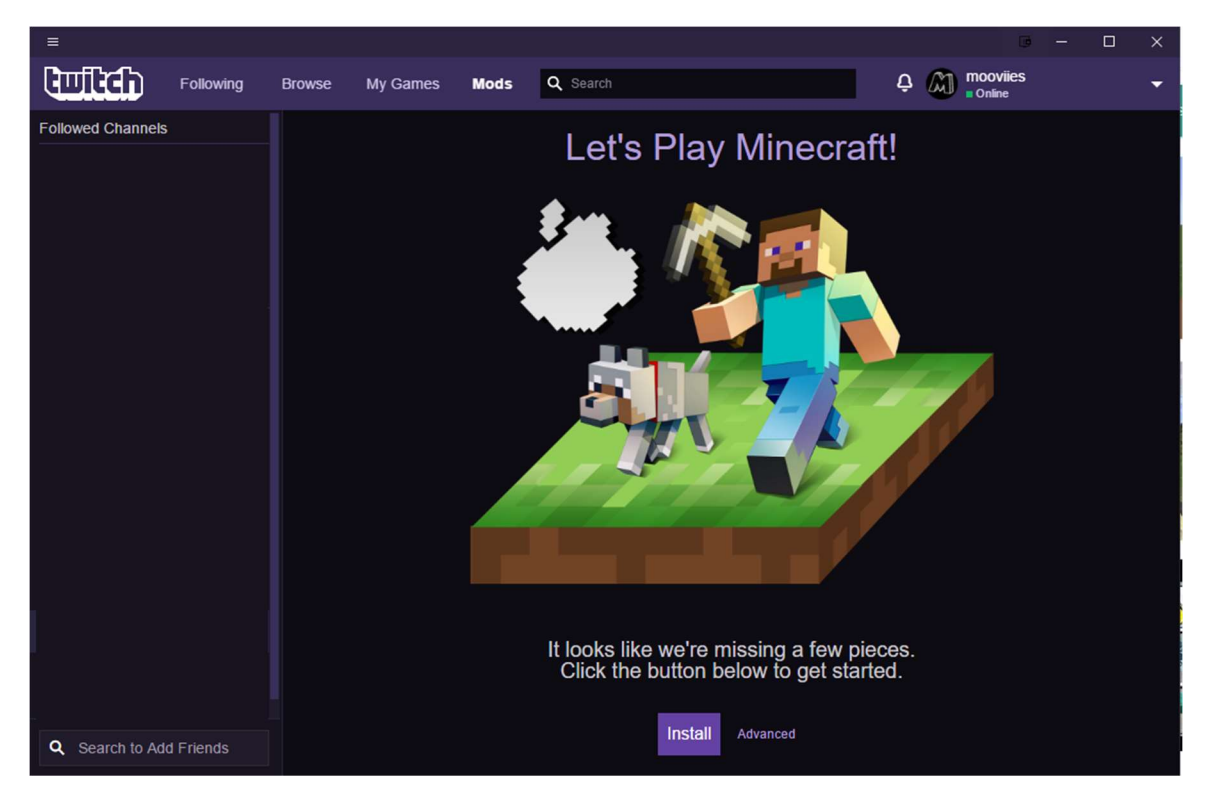

- 6. Télécharger le modpack http://mooviies.com/ElysiumExplorationPack.zip
- 7. Cliquer sur Create Custom Profile

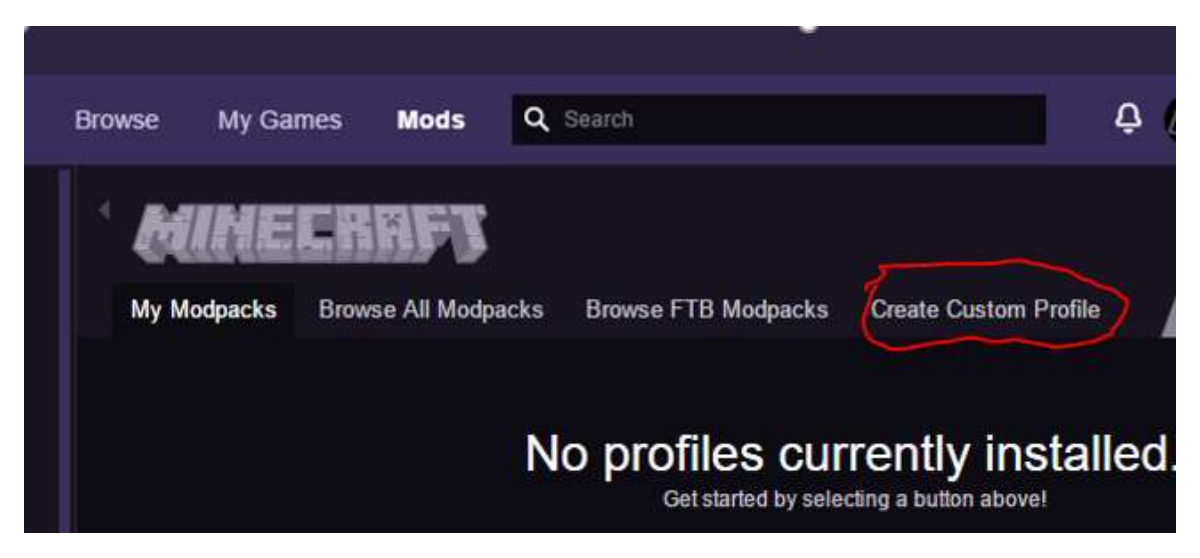

8. Cliquer sur import

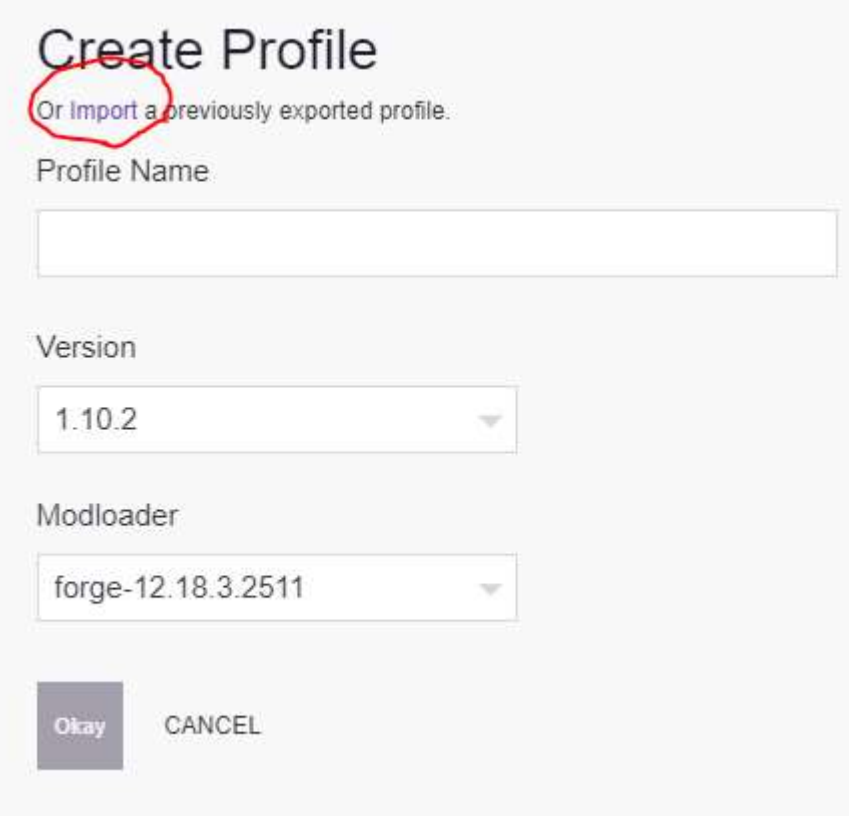

9. Sélectionner ElysiumExplorationPack.zip téléchargé précédemment et attendre la fin de l'installation. À la fin de l'installation, cliquer sur play.

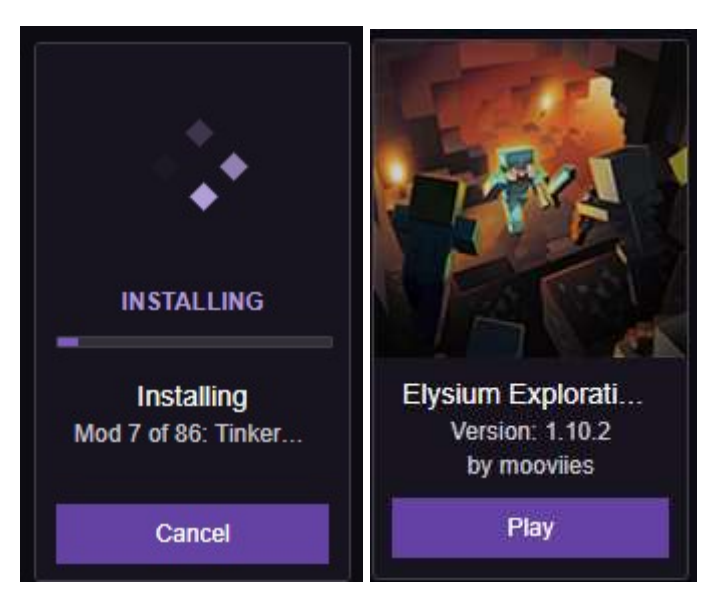